# Oracle Argus Mart Extensibility Guide

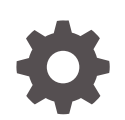

Release 8.4.1 F92260-01 January 2024

ORACLE

Oracle Argus Mart Extensibility Guide, Release 8.4.1

F92260-01

Copyright © 2019, 2024, Oracle and/or its affiliates.

This software and related documentation are provided under a license agreement containing restrictions on use and disclosure and are protected by intellectual property laws. Except as expressly permitted in your license agreement or allowed by law, you may not use, copy, reproduce, translate, broadcast, modify, license, transmit, distribute, exhibit, perform, publish, or display any part, in any form, or by any means. Reverse engineering, disassembly, or decompilation of this software, unless required by law for interoperability, is prohibited.

The information contained herein is subject to change without notice and is not warranted to be error-free. If you find any errors, please report them to us in writing.

If this is software, software documentation, data (as defined in the Federal Acquisition Regulation), or related documentation that is delivered to the U.S. Government or anyone licensing it on behalf of the U.S. Government, then the following notice is applicable:

U.S. GOVERNMENT END USERS: Oracle programs (including any operating system, integrated software, any programs embedded, installed, or activated on delivered hardware, and modifications of such programs) and Oracle computer documentation or other Oracle data delivered to or accessed by U.S. Government end users are "commercial computer software," "commercial computer software documentation," or "limited rights data" pursuant to the applicable Federal Acquisition Regulation and agency-specific supplemental regulations. As such, the use, reproduction, duplication, release, display, disclosure, modification, preparation of derivative works, and/or adaptation of i) Oracle programs (including any operating system, integrated software, any programs embedded, installed, or activated on delivered hardware, and modifications of such programs), ii) Oracle computer documentation and/or iii) other Oracle data, is subject to the rights and limitations specified in the license contained in the applicable contract. The terms governing the U.S. Government's use of Oracle cloud services are defined by the applicable contract for such services. No other rights are granted to the U.S. Government.

This software or hardware is developed for general use in a variety of information management applications. It is not developed or intended for use in any inherently dangerous applications, including applications that may create a risk of personal injury. If you use this software or hardware in dangerous applications, then you shall be responsible to take all appropriate fail-safe, backup, redundancy, and other measures to ensure its safe use. Oracle Corporation and its affiliates disclaim any liability for any damages caused by use of this software or hardware in dangerous applications.

Oracle®, Java, MySQL and NetSuite are registered trademarks of Oracle and/or its affiliates. Other names may be trademarks of their respective owners.

Intel and Intel Inside are trademarks or registered trademarks of Intel Corporation. All SPARC trademarks are used under license and are trademarks or registered trademarks of SPARC International, Inc. AMD, Epyc, and the AMD logo are trademarks or registered trademarks of Advanced Micro Devices. UNIX is a registered trademark of The Open Group.

This software or hardware and documentation may provide access to or information about content, products, and services from third parties. Oracle Corporation and its affiliates are not responsible for and expressly disclaim all warranties of any kind with respect to third-party content, products, and services unless otherwise set forth in an applicable agreement between you and Oracle. Oracle Corporation and its affiliates will not be responsible for any loss, costs, or damages incurred due to your access to or use of third-party content, products, or services, except as set forth in an applicable agreement between you and Oracle.

# **Contents**

### [Preface](#page-3-0)

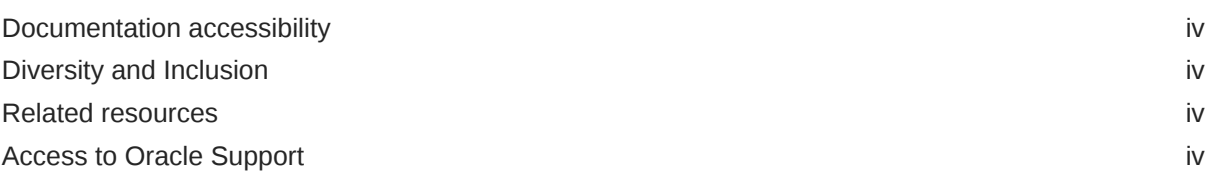

## 1 [Extensibility assumptions](#page-5-0)

## 2 [Introduction to Oracle Argus Mart ETL](#page-6-0)

### 3 [ETL Hooks](#page-7-0)

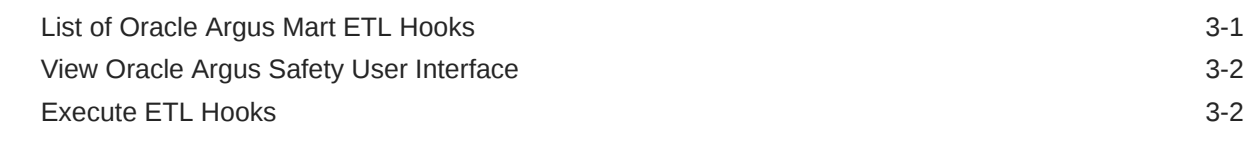

### 4 [Configure Flexible Data Re-categorization Code List](#page-11-0)

### 5 [Customize Tables](#page-13-0)

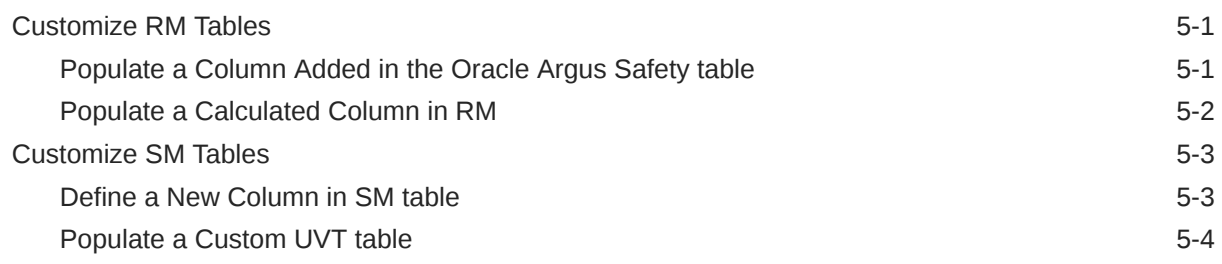

### 6 [Customize Table for CLOB columns](#page-17-0)

## <span id="page-3-0"></span>Preface

This preface contains the following sections:

- Documentation accessibility
- Diversity and Inclusion
- Related resources
- Access to Oracle Support

# Documentation accessibility

For information about Oracle's commitment to accessibility, visit the Oracle Accessibility Program website at [http://www.oracle.com/pls/topic/lookup?](http://www.oracle.com/pls/topic/lookup?ctx=acc&id=docacc) [ctx=acc&id=docacc](http://www.oracle.com/pls/topic/lookup?ctx=acc&id=docacc).

## Diversity and Inclusion

Oracle is fully committed to diversity and inclusion. Oracle respects and values having a diverse workforce that increases thought leadership and innovation. As part of our initiative to build a more inclusive culture that positively impacts our employees, customers, and partners, we are working to remove insensitive terms from our products and documentation. We are also mindful of the necessity to maintain compatibility with our customers' existing technologies and the need to ensure continuity of service as Oracle's offerings and industry standards evolve. Because of these technical constraints, our effort to remove insensitive terms is ongoing and will take time and external cooperation.

## Related resources

For information about Oracle Argus patches, see [My Oracle Support.](https://support.oracle.com/epmos/faces/DocumentDisplay?id=1077580.1)

All documentation and other supporting materials are available on the [Oracle Help](https://docs.oracle.com/en/industries/life-sciences/index.html) [Center](https://docs.oracle.com/en/industries/life-sciences/index.html).

## Access to Oracle Support

To receive support assistance, determine whether your organization is a cloud or onpremises customer. If you're not sure, use Support Cloud.

#### **Cloud customers receive support assistance through Support Cloud**

Oracle customers that have purchased support have access to electronic support through Support Cloud.

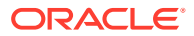

Contact our Oracle Customer Support Services team by logging requests in one of the following locations:

- English interface of Oracle Life Sciences Support Cloud [\(https://hsgbu.custhelp.com/](https://hsgbu.custhelp.com/))
- Japanese interface of Oracle Life Sciences Support Cloud へようこそ [\(https://hsgbu](https://hsgbu-jp.custhelp.com/)[jp.custhelp.com/](https://hsgbu-jp.custhelp.com/))

You can also call our 24x7 help desk. For information, visit [Life Sciences Support | Oracle](https://www.oracle.com/life-sciences/support/) or visit [Oracle Accessibility Learning and Support](http://www.oracle.com/pls/topic/lookup?ctx=acc&id=trs) if you are hearing impaired.

#### **On-premises customers receive support assistance through My Oracle Support**

Oracle customers that have purchased support have access to electronic support through My Oracle Support. For information, visit <http://www.oracle.com/pls/topic/lookup?ctx=acc&id=info> or visit <http://www.oracle.com/pls/topic/lookup?ctx=acc&id=trs> if you are hearing impaired.

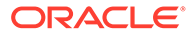

# <span id="page-5-0"></span>1 Extensibility assumptions

This document contains information that helps a database expert to extend Oracle Argus Mart data structure or logic for custom data.

This guide assumes the following:

- Oracle Argus Mart (AM) is dependent on Oracle Argus Safety (AS).
- You should avoid executing any such functionality that may be implemented in a simpler and more general way in Oracle Argus Safety.
- It is not necessary to wrap PL/SQL components of the ETL.

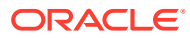

# <span id="page-6-0"></span>2 Introduction to Oracle Argus Mart ETL

Oracle Argus Mart is a data source for analysis and reporting in medical product safety and pharmacovigilance. The primary data is the adverse event cases managed by the Oracle Argus Safety application. Oracle Argus Mart consists of one or more data marts and the software to Extract the source data from Oracle Argus Safety; Transform the data, and Load it into the Oracle Argus Mart data marts. The two sets of tables used in Oracle Argus Mart are:

- Reporting Mart (RM)
- Signal Mart (SM)

The data can be customized before or after fetching data from Oracle Argus Safety database with the help of ETL Hooks. The next section comprises the details about ETL Hooks.

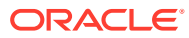

# <span id="page-7-0"></span>3 ETL Hooks

ETL Hooks are the custom procedures that are used to extend the existing functionality or behavior of the Oracle Argus Mart ETL.

ETL Hooks can be executed to perform actions while fetching data from the source database to the destination database, as required by the users.

The data fetched from Oracle Argus Safety database can be modified before or after uploading the data into the Oracle Argus Martdatabase. You can populate customized (nonstandard/user-defined) columns to the standard RM and SM tables. Besides, you can also populate customized table(s).

For more information on populating customized columns or tables, refer to [Customize Tables](#page-13-0).

ETL Hooks perform these actions at different stages of both initial and incremental ETL.

The Oracle Data Integrator Load Plan lists all the ETL scenarios, as shown below:

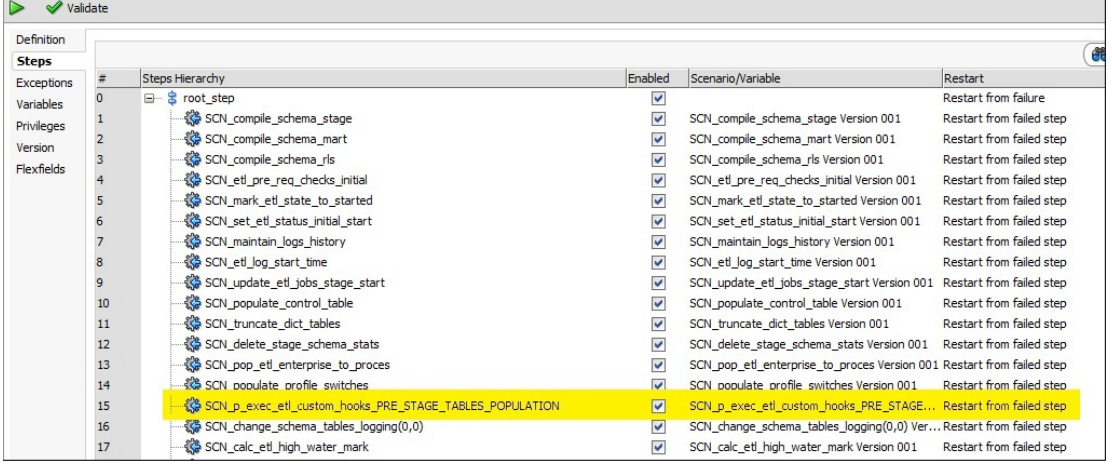

For more information, see:

- List of Oracle Argus Mart ETL Hooks
- [View Oracle Argus Safety User Interface](#page-8-0)
- **[Execute ETL Hooks](#page-8-0)**

# List of Oracle Argus Mart ETL Hooks

Oracle Argus Mart comprises the following ETL Hooks that can be executed at different stages:

- CUSTOM ROUTINE BEFORE STAGE TABLES POPULATION—Execute before populating the Staging tables.
- CUSTOM ROUTINE BEFORE REPORTING TABLES POPULATION—Execute before populating the Reporting tables (or RM tables).

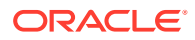

- <span id="page-8-0"></span>• CUSTOM ROUTINE AFTER REPORTING TABLES POPULATION—Execute after populating the Reporting tables (or RM tables).
- CUSTOM ROUTINE BEFORE SIGNAL HELPER TABLES POPULATION— Execute before populating the Signal Helper tables.
- CUSTOM ROUTINE AFTER SIGNAL HELPER TABLES POPULATION—Execute after populating the Signal Helper tables.
- CUSTOM ROUTINE AFTER ETL—Execute after running the initial or incremental ETL (post-ETL commit).

#### **Note:**

ETL hooks CUSTOM ROUTINE BEFORE SIGNAL HELPER TABLES POPULATION and CUSTOM ROUTINE AFTER SIGNAL HELPER TABLES POPULATION are executed only when any case revision is being processed for SM tables in the current ETL run.

## View Oracle Argus Safety User Interface

ETL Hooks help in customizing the existing ETL to suit your requirements through Oracle Argus Safety user interface.

#### **To view the Oracle Argus Safety user interface:**

- **1.** Log in to the Oracle Argus Safety application.
- **2.** From the menu bar, click **Argus Console**.

The menu bar updates for Oracle Argus Safety Console.

- **3.** From the new menu bar, click **System Configuration**.
- **4.** Click **System Management (Common Profile Switches)**.

On the left hand side of the screen, a list of all system-managed common profile switches appears.

**5.** Expand the Common Profile folder and click **Argus Mart**.

The **Modify Argus Mart** page appears.

#### **Note:**

ETL hooks are the global-level switches, visible on Oracle Argus Safety Console when you are logged-in through the default enterprise. These switches are visible only after installing and creating Oracle Argus Mart schema.

## Execute ETL Hooks

The ETL Hooks can be executed at different staging levels.

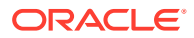

- **1.** Before populating the reporting tables, execute CUSTOM ROUTINE BEFORE STAGE TABLES POPULATION, and/or CUSTOM ROUTINE BEFORE REPORTING TABLES POPULATION.
- **2.** Before populating the signal tables, execute ETL Hooks CUSTOM ROUTINE AFTER REPORTING TABLES POPULATION, CUSTOM ROUTINE BEFORE SIGNAL HELPER TABLES POPULATION, and/or CUSTOM ROUTINE AFTER SIGNAL HELPER TABLES POPULATION.
- **3.** After populating reporting and signal tables and before populating the results, execute CUSTOM ROUTINE AFTER ETL.

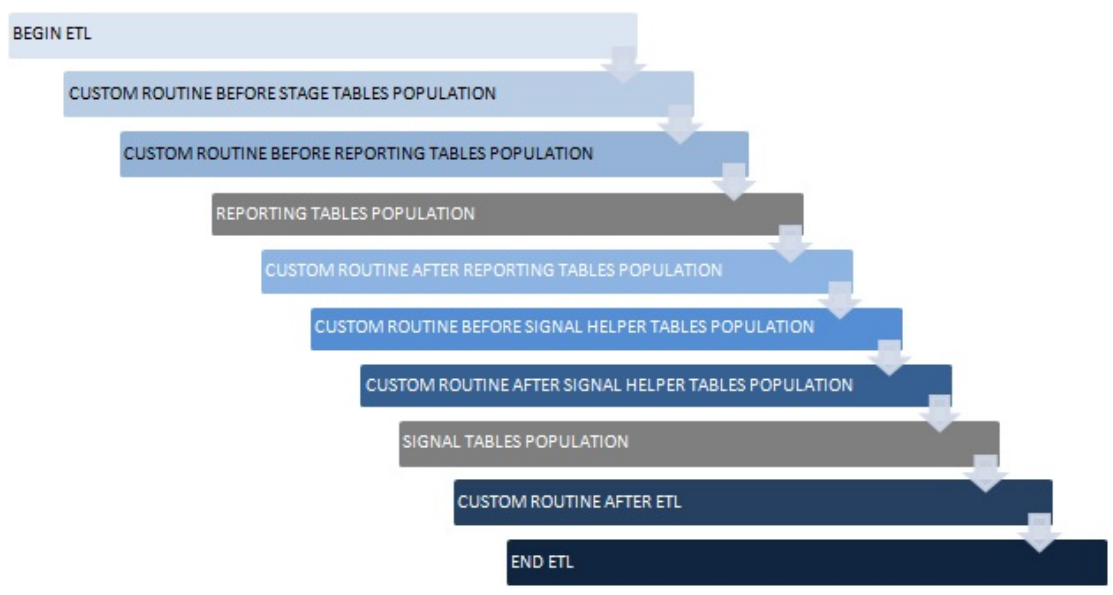

#### **Figure 3-1 Sequence of ETL Hook Execution**

#### **To execute an ETL Hook:**

**1.** On the **Modify Argus Mart** page, enter a procedure name in the text box relevant to the ETL Hook execution stage. The ETL type can be initial or incremental where the customized data will be fetched. The ETL Hook will look for the database object that matches the procedure name.

A procedure name denotes the ETL Hook that comprises the custom procedure, or steps. Based on the stage (initial or incremental) where this procedure is being called, the data is modified before sending it to the destination tables.

- **2.** If the database object (or procedure) is found, the ETL is executed as follows:
	- If the ETL executes without any errors, then move to the next procedure.
	- If the ETL executes with errors, then log the error(s) and exit.

When executing ETL, if there is any error while populating the staging schema tables, error(s) are logged in the table ETL\_STAGE\_LOG, whereas while populating the mart schema tables, error(s) are logged in the table ETL MART\_LOG.

**3.** If the database object (or procedure) is not found, then log the error(s) and fail the ETL. In this case, the ETL may be executed if you have explicitly created an exceptionhandling for such cases to absorb any exceptions and move on to the next procedure.

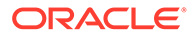

Optionally, to resolve this issue, create a procedure of that name, provide an existing procedure name, or remove the configuration.

#### **WARNING:**

- You should not modify the existing data or names of the objects. Although additional objects can be created, all changes should first be tested on a test environment, before implementing them in a production environment.
- No data commit should be done within ETL Hooks.

# <span id="page-11-0"></span>4

# Configure Flexible Data Re-categorization Code List

Flexible Data Re-categorization is an Oracle Argus Safety functionality through which users can define code list display values (LM tables) in different languages.

Oracle Argus Safety maintains this data in the tables CODE\_LIST\_MASTER, CODE\_LIST\_CODE\_ATTRIBUTES, and CODE\_LIST\_DETAIL\_DISCRETE for supported languages.

The Oracle Argus Mart ETL populates the code list data in the tables RM\_CODE\_LIST\_MASTER, RM\_CODE\_LIST\_CODE\_ATTRIBUTES, and RM\_CODE\_LIST\_DETAIL\_DISCRETE, which are used for processing the SM table columns.

Based on the applicable language, the SM table fields are divided into the following categories:

- **LI Language Independent fields**: These fields are applicable for first-human language, or second-human language parameters. The values are the same, irrespective of the language code.
- **FL First Language fields**: These fields are populated on the basis of the Argus Mart Common Profile Switch FIRST\_HUMAN\_LANGUAGE, which is present in Argus Console.

The default value of this switch is **en**. As a result, the default language in which these fields will be populated is English.

If the user configures this switch with any other available language and if its corresponding data is also present in the Flexible Data Re-categorization code list tables, these first language fields will contain data as per the configured language.

• **SL - Second Language fields**: These fields are populated on the basis of the Oracle Argus Mart Common Profile Switch SECOND\_HUMAN\_LANGUAGE, which is present in Argus Console.

The default value of this switch is NULL. This implies that the second language fields will be populated in the SM tables only after this switch is configured.

If the user configures this switch with any other configured language (like German), and:

- If its corresponding data is also present in the Flexible Data Re-categorization code list tables, these second language fields will contain data as per the configured language.
- If its corresponding data is not available in the Flexible Data Re-categorization code list tables, these second language fields will contain data as per the English language.
- **EN English fields**: These fields are always populated for only the English language.
- **J Japanese fields**: These fields are applicable only if the second-human language parameter is set to Japanese language.
- **EN\_ABBRV:** These fields use the EN\_ABBRV language for the specified code list.

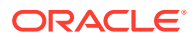

• **SM:** These fields use the SM language for the specified code list.

The following is an example to configure a code list display value in a new language for an already existing code in Oracle Argus Safety:

#### **Example 4-1 Configure Flexible Data Re-categorization**

For a code list GENDER, data in the table CODE\_LIST\_DETAIL\_DISCRETE for code 1 is available in the following four decode contexts (languages):

#### **Figure 4-1 Original Decode Contexts (Languages)**

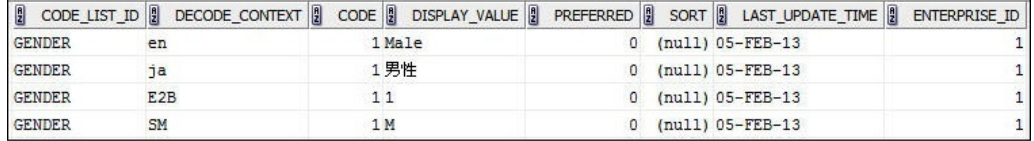

To configure the same code 1 in the code list GENDER for a new language such as GERMAN (decode context **ge**), populate the table CODE\_LIST\_DETAIL\_DISCRETE with required values in the GERMAN language. For example:

INSERT INTO CODE\_LIST\_DETAIL\_DISCRETE (CODE\_LIST\_ID, DECODE\_CONTEXT, CODE, DISPLAY VALUE, PREFERRED, SORT, LAST UPDATE TIME, ENTERPRISE ID) VALUES ( 'GENDER', 'ge', 1, 'männlich', 0, null, sysdate, 1);

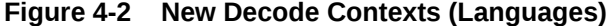

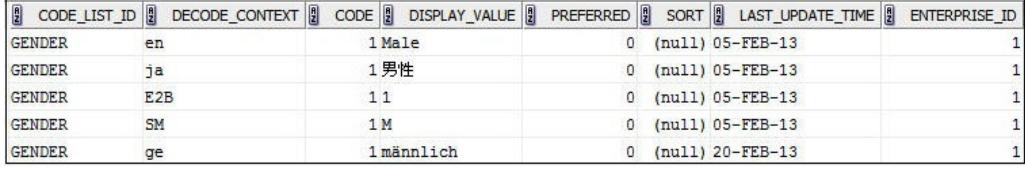

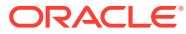

<span id="page-13-0"></span>You can customize RM and SM tables.

- Customize RM Tables
- [Customize SM Tables](#page-15-0)

# Customize RM Tables

- Populate a Column Added in the Oracle Argus Safety table You can populate new column(s) to existing RM tables that are added to the Oracle Argus Safety tables.
- [Populate a Calculated Column in RM](#page-14-0) You can populate customized calculated column(s) to the existing RM tables that do not exist in the Oracle Argus Safety database. You can also populate column(s) which are calculated on the basis of the existing columns in a table.

## Populate a Column Added in the Oracle Argus Safety table

You can populate new column(s) to existing RM tables that are added to the Oracle Argus Safety tables.

#### **To populate the new column**:

- **1.** Check mapping between the source and the target tables, through the table *ETL\_SIGNAL\_TABLE\_MAPPING*.
- **2.** Based on the mapping between the Oracle Argus Safety and RM tables, fetch the desired column in the RM table through ETL Hooks.

There can be different source types to fetch data into tables at initial or incremental stages, such as:

- ATOS Oracle Argus Safety to Staging tables
- DTOS DLP to Staging tables
- STORM Staging to RM tables
- STOSM PRE\_SM to SM Tables

#### **Example 5-1 Populate a new column in the RM table**

Follow the steps given below to populate a new column in the table RM\_CASE\_MASTER:

- **1.** Check the mapping between RM\_CASE\_MASTER, and the source table (SDLP\_CASE\_MASTER) to fetch columns from the staging table into the RM table. In this case, the source type is STORM.
- **2.** Check the source table for target table (SDLP\_CASE\_MASTER), where columns are fetched from Oracle Argus Safety into the staging table. In this case, the source type can be ATOS/DTOS.

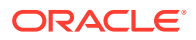

<span id="page-14-0"></span>**Figure 5-1 Populating New Columns in the RM Table**

| Worksheet<br>Query Builder                                                                                                    |  |  |                                  |                                                                                  |              |                                           |        |  |
|----------------------------------------------------------------------------------------------------|--|--|----------------------------------|----------------------------------------------------------------------------------|--------------|-------------------------------------------|--------|--|
|                                                                                                    |  |  |                                  | SELECT * FROM etl signal table mapping WHERE target tab name='SDLP CASE MASTER'; |              |                                           |        |  |
| select * from etl signal table mapping where source tab name='SDLP CASE MASTER';<br>$\blacktriangle \blacktriangledown$                                                                                                    |  |  |                                  |                                                                                  |              |                                           |        |  |
| Script Output X   Query Result X                                                                                                    |  |  |                                  |                                                                                  |              |                                           |        |  |
| $\binom{1}{2}$ $\frac{1}{2}$ $\frac{1}{2}$ $\frac{1}{2}$ $\frac{1}{2}$ $\frac{1}{2}$ $\frac{1}{2}$ $\frac{1}{2}$ $\frac{1}{2}$ $\frac{1}{2}$ $\frac{1}{2}$ $\frac{1}{2}$ $\frac{1}{2}$ $\frac{1}{2}$ $\frac{1}{2}$ $\frac{1}{2}$ $\frac{1}{2}$ $\frac{1}{2}$ $\frac{1}{2}$ $\frac{1}{2}$ $\frac{1}{2}$ $\frac{1}{2}$<br>All Rows Fetched: 2 in 0.388 seconds |  |  |                                  |                                                                                  |              |                                           |        |  |
| $\sqrt{2}$                                                                                                    |  |  | TABLE ID   2 SOURCE TAB NAME   2 | TARGET_TAB_NAME                                                                  |              | SOURCE_TYPE   EXECUTE_STATUS   E CATEGORY |        |  |
|                                                                                                    |  |  | 1020 DLP CASE MASTER             | SDLP CASE MASTER                                                                 | <b>DTOS</b>  |                                           | 1 CASE |  |
| 2                                                                                                    |  |  | 3140 SDLP CASE MASTER            | RM CASE MASTER                                                                   | <b>STORM</b> |                                           | 1 CASE |  |

**3.** Once the mapping of the tables has been identified, fetch these column(s) from Argus Safety/DLP into Oracle Argus Mart, as required.

## Populate a Calculated Column in RM

You can populate customized calculated column(s) to the existing RM tables that do not exist in the Oracle Argus Safety database. You can also populate column(s) which are calculated on the basis of the existing columns in a table.

To populate such custom columns, create a procedure, and use ETL Hooks to execute them.

#### **Example 5-2 Create a custom procedure**

Creating a procedure called P\_UPD\_RM\_CASE\_PAT\_INFO, to populate a new column called PAT\_FULL\_NAME in the table RM\_CASE\_PAT\_INFO. The value of this column is calculated, and populated from the existing columns of RM\_CASE\_PAT\_INFO. Here, we concatenate three columns PAT\_INITIALS, PAT\_FIRSTNAME, and PAT\_LASTNAME to populate this value as PAT\_FULL\_NAME.

- **1.** Create a procedure called P\_UPD\_RM\_CASE\_PAT\_INFO.
- **2.** In the table RM\_CASE\_PAT\_INFO, populate a new column called PAT\_FULL\_NAME.

The value of this column is calculated, and populated from the existing columns of RM\_CASE\_PAT\_INFO.

**3.** Concatenate three columns PAT\_INITIALS, PAT\_FIRSTNAME, and PAT\_LASTNAME to populate this value as PAT\_FULL\_NAME.

#### **Figure 5-2 Create Custom Procedure**

```
CREATE OR REPLACE PROCEDURE p_upd_rm_case_pat_info AS
BEGIN
 UPDATE rm case pat info
    SET pat full name = pat initials || \cdot || | pat firstname || \cdot || | pat lastname
  WHERE pat full name IS NULL;
EXCEPTION
 WHEN OTHERS THEN
   pkg_sm_logging.p_etl_mart_log (SUBSTR (SQLERRM, 1, 300),
                                   'p upd rm case pat info',
                                   'Error during updation of RM_CASE_PAT_INFO.');
END p_upd_rm_case_pat_info;
```
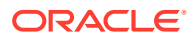

**4.** Once this procedure is created, call this procedure using ETL Hook PRE\_REPORTING\_TABLES\_POPULATION.

The ETL Hook will populate this new column PAT\_FULL\_NAME in SDLP\_CASE\_PAT\_INFO.

## <span id="page-15-0"></span>Customize SM Tables

When using ETL Hooks to populate data into SM tables, it is recommended to use RM tables as the source, with join(s) to the chunk table ETL\_SM\_CASES\_TO\_PROCESS\_CHUNK.

Do not use RM Views such as V\_ETL\_CASE\_MASTER, because each view is joined individually to the chunk table. This can lead to sluggish performance of the application if ETL Hook extracts data from the multiple views.

#### **Example 5-3 Populate data into SM tables using the chunk table**

In the example given below, two RM tables RM\_CASE\_MASTER and RM\_CASE\_PAT\_INFO have been joined with the chunk table ETL\_SM\_CASES\_TO\_PROCESS\_CHUNK to fetch data into the SM table with the help of the ETL Hooks.

```
SELECT *
 FROM rm case master rcm, rm case pat info rcpi, etl sm cases to process chunk chnk
WHERE chnk.enterprise id = rcm.enterprise id
  AND chnk.case id = rcm.case id
  AND chnk.validstart \succ rcm.effective start date
  AND chnk.validstart \langle rcm.effective end date
  AND chnk.enterprise_id = rcpi.enterprise_id
  AND chnk.case id = rcpi.case id
  AND chnk.validstart \succ rcpi.effective start date
  AND chnk.validstart < rcpi.effective end date;
```
For more information, see:

- Define a New Column in SM table
- [Populate a Custom UVT table](#page-16-0) The Oracle Argus Mart ETL maintains Unique Value Tables (UVT) for first-human language and second-human language, as defined in the system. The UVTs contain the

list of distinct values available for categorical data items in the case data.

### Define a New Column in SM table

New column(s) can be added before or after fetching data into SM tables. The columns to be added into SM can have simple or complex calculations.

- Simple calculation-based columns: SM Views are created based on Argus Safety tables. When a customized column having simple calculations is to be added in an SM table, these calculations are done on SM Views, such as:
	- select <column-name> from <table-name> table where <column-name>  $DateOfBirth = '1990'$ :
	- The definition of these SM Views is based on RM tables and is not updated automatically. When calculations are done, make sure to update the views, to reflect

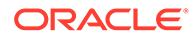

the changes. Once SM Views are updated, use ETL Hooks to fetch this column(s) into SM table, as required.

<span id="page-16-0"></span>• Complex calculation-based columns: *PRE\_SM* table is a set of tables that comprises the staging data for SM tables. You can perform complex calculations on these tables and then fetch them into SM tables using ETL Hooks.

The basic procedure to define a new column is the same for both simple and complex calculation-based column(s) - SM View and PRE\_SM tables.

Simple and complex calculations are segregated to improve performance of execution of the data.

## Populate a Custom UVT table

The Oracle Argus Mart ETL maintains Unique Value Tables (UVT) for first-human language and second-human language, as defined in the system. The UVTs contain the list of distinct values available for categorical data items in the case data.

To populate a custom UVT table, you must first check the source and target table mapping from the table *ETL\_UVT\_SM\_MAPPING*.

Fetch the data from the source table into the target table as per the mapping done above.

#### **Example 5-4 Populate a custom UVT table**

Follow the steps given below to populate a column in the table UVT\_GENDER:

**1.** Check the mapping between the source table PRE\_SM\_CASE and the target table UVT\_GENDER from the table ETL\_UVT\_SM\_MAPPING.

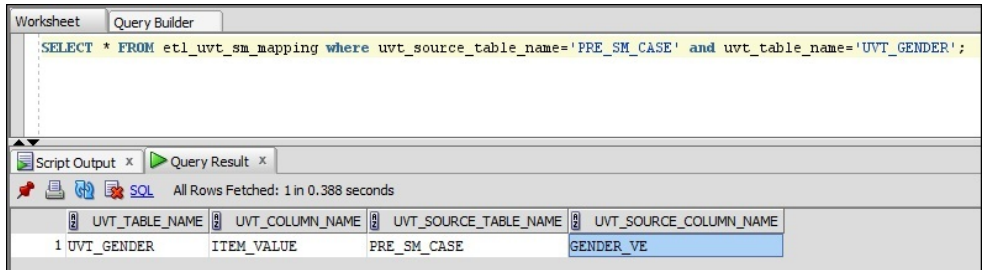

**2.** After mapping the tables and their related columns, you can populate the column(s), as required.

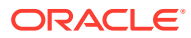

# <span id="page-17-0"></span>6 Customize Table for CLOB columns

To reduce the time taken to load the CLOB data from Oracle Argus Safety source tables to Oracle Argus Mart stage tables, add or modify the data in the table ETL\_SPLIT\_CLOB\_COLUMN\_MAP available in Oracle Argus Mart schema.

With this customization, the ETL fetches only the first 32767 bytes of the source CLOB column to the respective column of the stage table. The value in the source CLOB column splits into twenty five VARCHAR2 columns at the source before moving the data to the respective stage column. Hence, reduced loading time of these tables, and reduced ETL time.

#### **Note:**

- Enabling this feature fetches only the first 32767 bytes of the data from the source CLOB column to the respective stage table column. The rest of the data is not copied.
- Enable this feature purely based on your own discretion.

The following are the table details to enable or disable this customization:

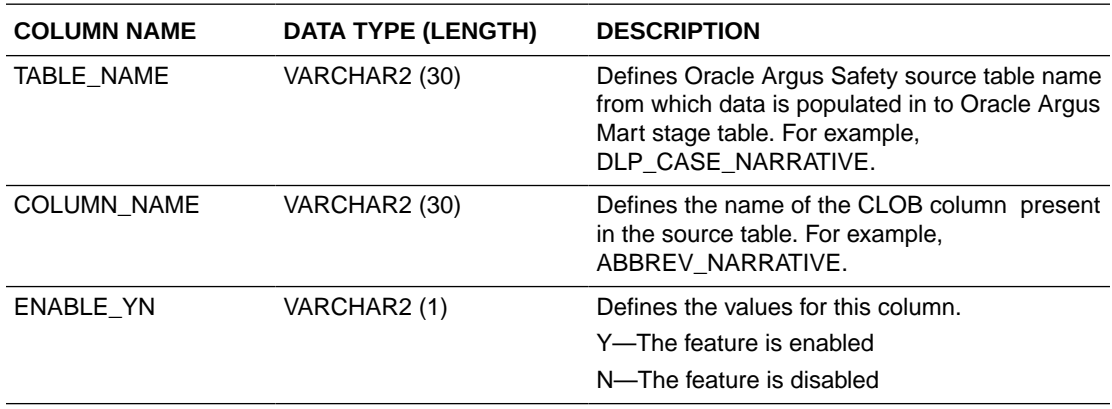

Besides, as part of the Factory Data, the following columns of the table ETL SPLIT CLOB COLUMN MAP are disabled by default (ENABLE YN = N):

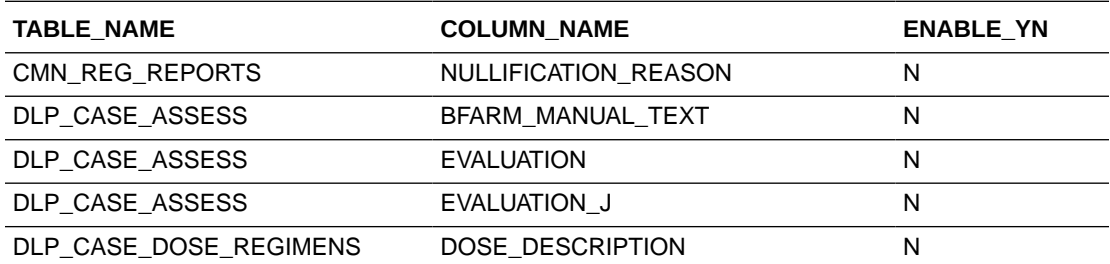

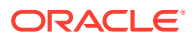

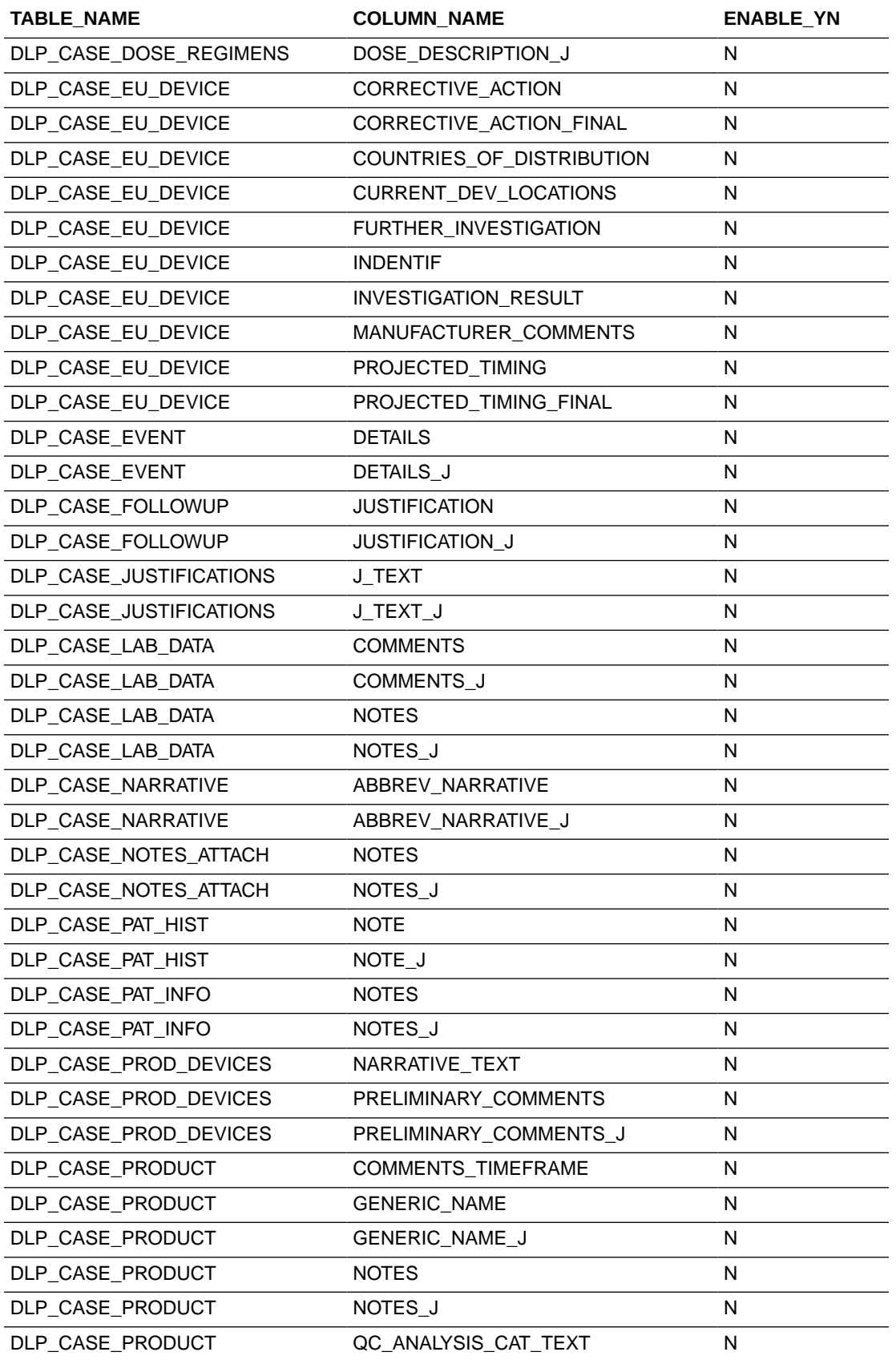

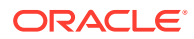

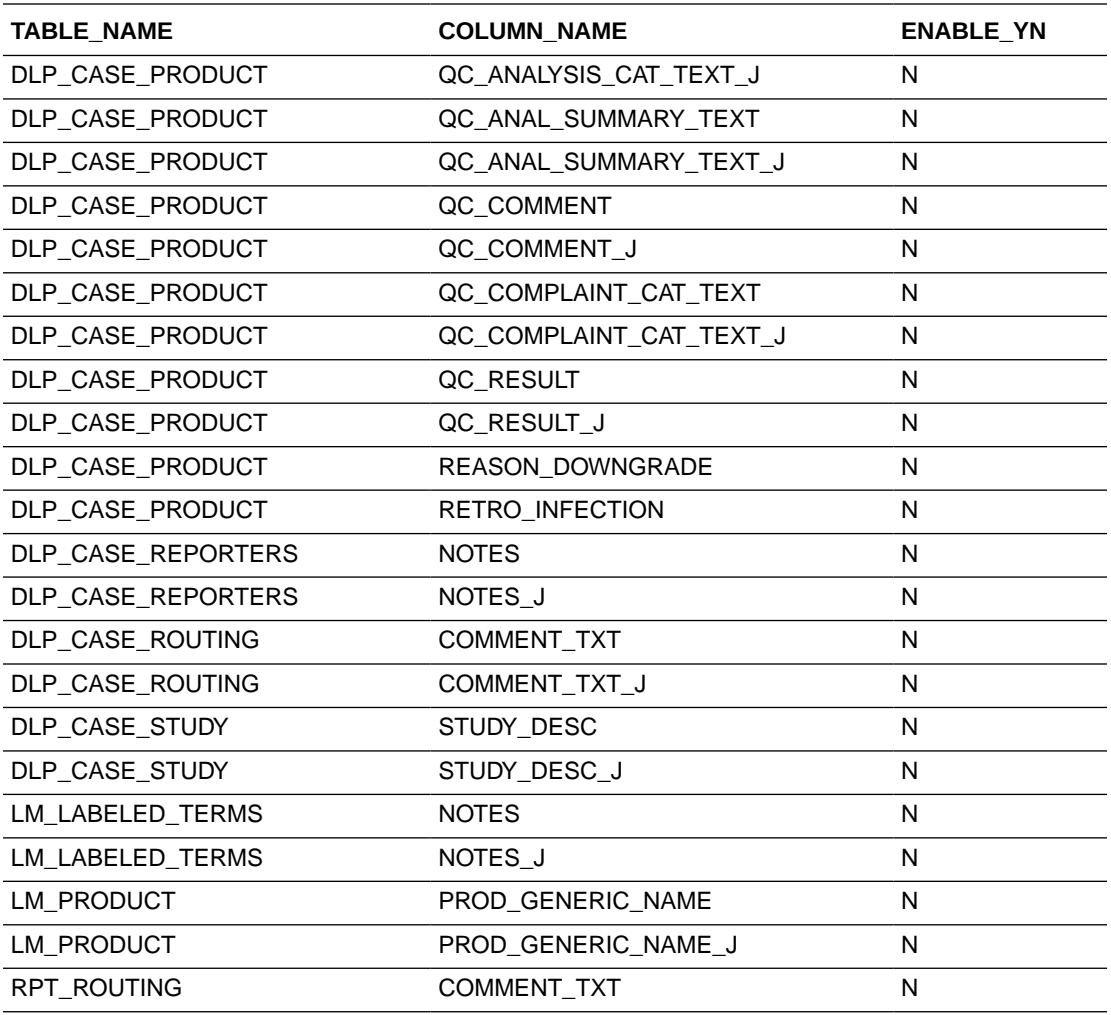

#### **To enable this feature:**

• For the columns available in the table ETL\_SPLIT\_CLOB\_COLUMN\_MAP as part of the factory data, update the column value for ENABLYE\_YN as **Y** for the required column. For example:

```
UPDATE ETL_SPLIT_CLOB_COLUMN_MAP
   SET ENABLYE YN = '\overline{Y}'
WHERE TABLE NAME = '<TABLE NAME>'
   AND COLUMN NAME = \overline{'}<COLUMN NAME>'
```
• For new columns that are not available in the table ETL\_SPLIT\_CLOB\_COLUMN\_MAP as part of the factory data, create new entry in this table with the column value for ENABLYE\_YN as **Y** for the required column. For example:

```
INSERT INTO ETL_SPLIT_CLOB_COLUMN_MAP
       (TABLE_NAME , COLUMN_NAME , ENABLYE_YN)
VALUES ('<TABLE NAME>, '<COLUMN NAME>', 'Y');
COMMIT;
```
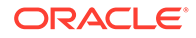

#### **Note:**

Enabling this feature only affects the data that is fetched from Oracle Argus Safety Source to Oracle Argus Mart in the Next ETL. It does not affects the existing data in the MART. (It does not triggers the re-load of data for the respective CLOB columns.)

#### **To disable this feature:**

Set the column value for ENABLYE\_YN as **N** for the required column.

```
For the example:
UPDATE ETL_SPLIT_CLOB_COLUMN_MAP
   SET ENABLYE_YN = 'N'
WHERE TABLE_NAME = '<TABLE_NAME>'
   AND COLUMN_NAME = '<COLUMN_NAME>'
```
#### **Note:**

Disabling this feature only affects the data that is fetched from Oracle Argus Safety Source to Oracle Argus Mart in the Next ETL. It does not affects the existing data in the MART. (It does not triggers the re-load of data for the respective CLOB columns.)

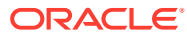